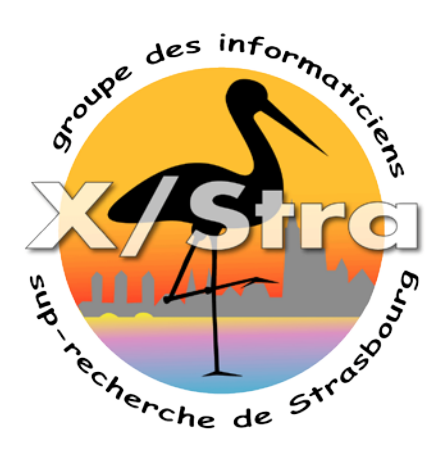

#### DELL OMSA OpenManage Server Administrator

#### **Workshop Métrologie et Supervision** mardi 26 janvier 2016 Bâtiment 40 du Campus du CNRS

#### Sommaire

- Usage
- Installation
- L'interface de gestion
- Carte IDRAC
- Accès IPMI
- Check openamange & Nagios
- Evolutions

# DELL OMSA

- Logiciel de gestion des serveurs DELL
- Fournit des informations sur la configuration et l'état du matériel
- Permet de modifier la configuration du matériel
- DELL fournit le logiciel à installer pour certains OS
- Fonctionne en arrière-plan en tant que service
- Accessible via un navigateur web ou depuis une commande en ligne

# OS supportés par défaut

- Windows :
	- Serveur 2008,2012,2016
- Linux :
	- Support officiel : Redhat, Novell SUSE, VMWare vSphere
	- CentOS, ScientificLinux: fonctionne avec quelques petits changements
	- Debian : support par la communauté

## Installation sous Windows

- Téléchargement depuis http://support.dell.com
- Sélectionnez la gamme de serveurs R430, R730,…
- Sélectionnez Pilotes et téléchargements
- Depuis la catégorie : gestion des systèmes 2 solutions :
	- Sélectionner «Dell OpenManage Server Administrator Managed Node»
		- ~200Mo archive autoinstallable
		- Suivre la base de connaissance d'installation de Dell : <http://www.dell.com/support/article/us/en/19/SLN170723/FR>
	- Sélectionner «Dell Server Update Utility»
		- archive ISO  $\sim$  14Go
		- Utilitaire de mise à jour BIOS, Firmware et pilotes
		- Mise à jour et installation de OMSA

#### Installation sous Redhat, SUSE Linux

- Utilisation du repository DELL [http://linux.dell.com/repo/hardware/omsa.ht](http://linux.dell.com/repo/hardware/omsa.html) [ml](http://linux.dell.com/repo/hardware/omsa.html)
	- wget -q -O http://linux.dell.com/repo/hardware/dsu/bootstr ap.cgi | bash
	- yum install dell-system-update srvadmin-all
	- srvadmin-services.sh start
	- srvadmin-services.sh enable

## Installation sous Debian, Ubuntu

- Utilisation du repository DELL <http://linux.dell.com/repo/community/ubuntu/>
	- echo 'deb http://linux.dell.com/repo/community/ubuntu precise openmanage' | sudo tee -a /etc/apt/sources.list.d/linux.dell.com.sources.list
	- gpg --keyserver pool.sks-keyservers.net --recv-key 1285491434D8786F
	- gpg -a --export 1285491434D8786F | sudo apt-key add –
	- apt-get update
	- apt-get install srvadmin-all
	- service dsm\_om\_connsvc start
	- update-rc.d dsm\_om\_connsvc defaults

# Accès à l'interface de gestion

- Accessible depuis l'url https://nomdemonserveur:1311/
- Authentification avec le compte admin local
- Accès au menu :
	- system
	- Main System Chassis
	- Storrage

## Menu System

- Arrêt
	- Arrêt ou démarrage électrique
	- Redémarrage à chaud (reboot)
	- Configuration de l'arrêt automatique en cas de surchauffe
	- Redémarrage du service OMSA
- Gestion des Logs et Alertes
	- Identification des problèmes matériels
	- Possibilité de lancer une commande sur un évènement Exemple : disque raid défaillant
	- Informations sur les procédures en cours Exemple : fin de reconstruction d'un disque RAID.

#### Menu System

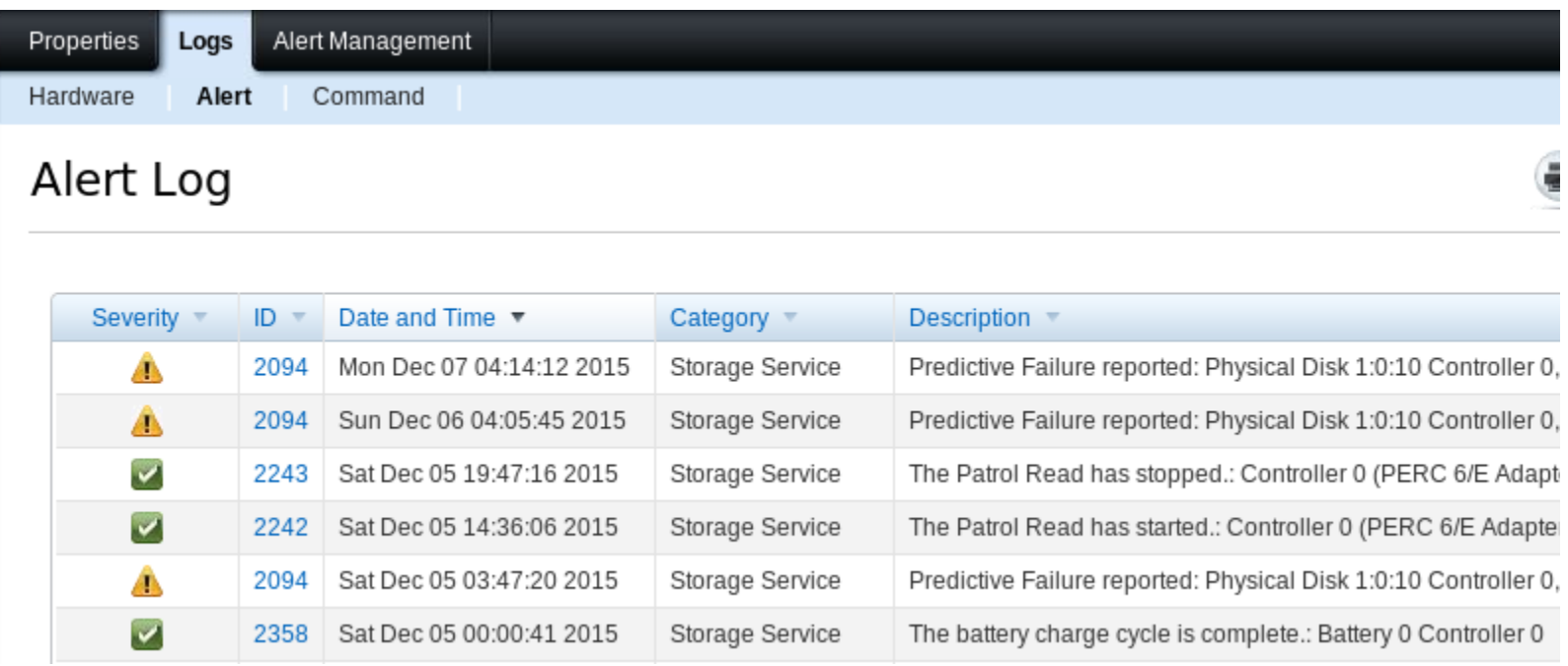

# Onglet « Alert management »

- Possibilité de configurer une action à exécuter lorsqu'une alerte est déclenchée
	- Tracer et cataloguer les défaillances matériel
	- Générer un rapport avec le TAG du serveur
	- Avertissement par mail à destination du support
- Peux se configurer par script : omconfig system alertaction event=redundegrad execappath=/usr/local/bin/om-alert.sh
- Exemples :
	- Sous Linux [http://idolinux.blogspot.fr/2011/02/quick-dell-openmanage-email-](http://idolinux.blogspot.fr/2011/02/quick-dell-openmanage-email-alerts.html) [alerts.html](http://idolinux.blogspot.fr/2011/02/quick-dell-openmanage-email-alerts.html)
	- Sous Windows [http://www.howtogeek.com/50555/setup-email-notifications-for-dell-](http://www.howtogeek.com/50555/setup-email-notifications-for-dell-server-hardware-alerts/) [server-hardware-alerts/](http://www.howtogeek.com/50555/setup-email-notifications-for-dell-server-hardware-alerts/)

## Menu Main system Chassis

- Gestion des éléments matériels
	- Inventaire
	- Etat
	- Alertes
- Possibilité de configuration des éléments BIOS, «Remote Access» via la carte IDRAC,
- Gestion des utilisateurs pour l'accès distant via la carte d'administration IDRAC

## Menu Storage

- Vue des disques physiques et attachement direct (MD1000, MD1200)
- Vue des disques virtuels et des firmwares
- Assistant de création des disques RAID 0,1,5,6, …
- Assistant pour définir la politique de hot spare
- Tutoriel virtual Disk Creation Wizard https://www.youtube.com/watch?v=WKFIcPMCOEw

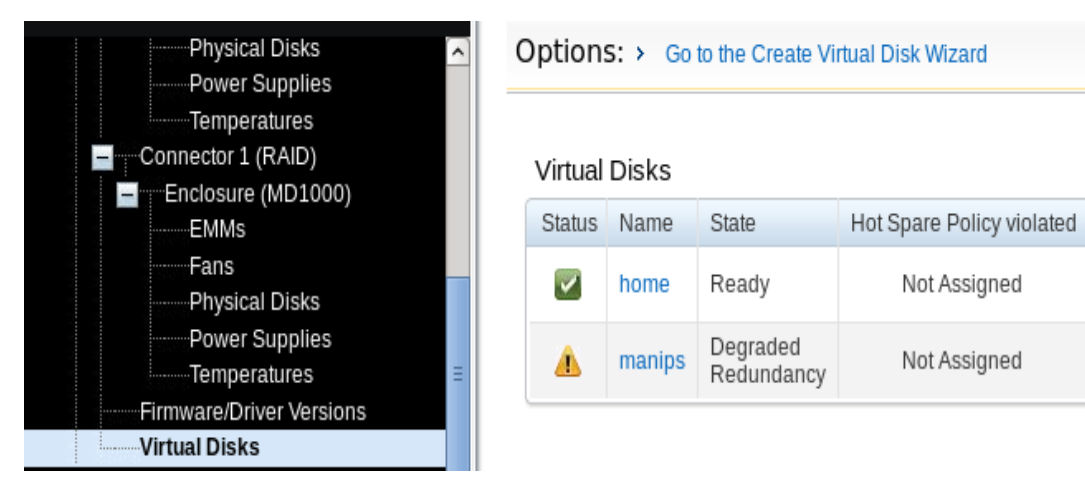

Tasks

Available Tasks

Available Tasks

## Carte d'administration à distance

- Accès au serveur à distance, même si le serveur est éteint
- Carte additionnelle
	- Nommée IDRAC
	- Express 22€ : sans support de la console à distance
	- Entreprise 34€ : avec support de la console à distance
- Accessible via un navigateur web ou depuis une commande en ligne
- Fournit des informations sur la configuration et l'état du matériel
- Permet de modifier la configuration du matériel
- DELL ajoute de plus en plus de fonctionnalités pour éviter l'installation d'OMSA sur le système
	- Version idrac 6 Ajout Virtual media
	- Version idrac 7 permet la configuration des disques RAID
	- Version idrac 8 permet la Maj. des firmwares du matériel

#### Ecran d'accueil

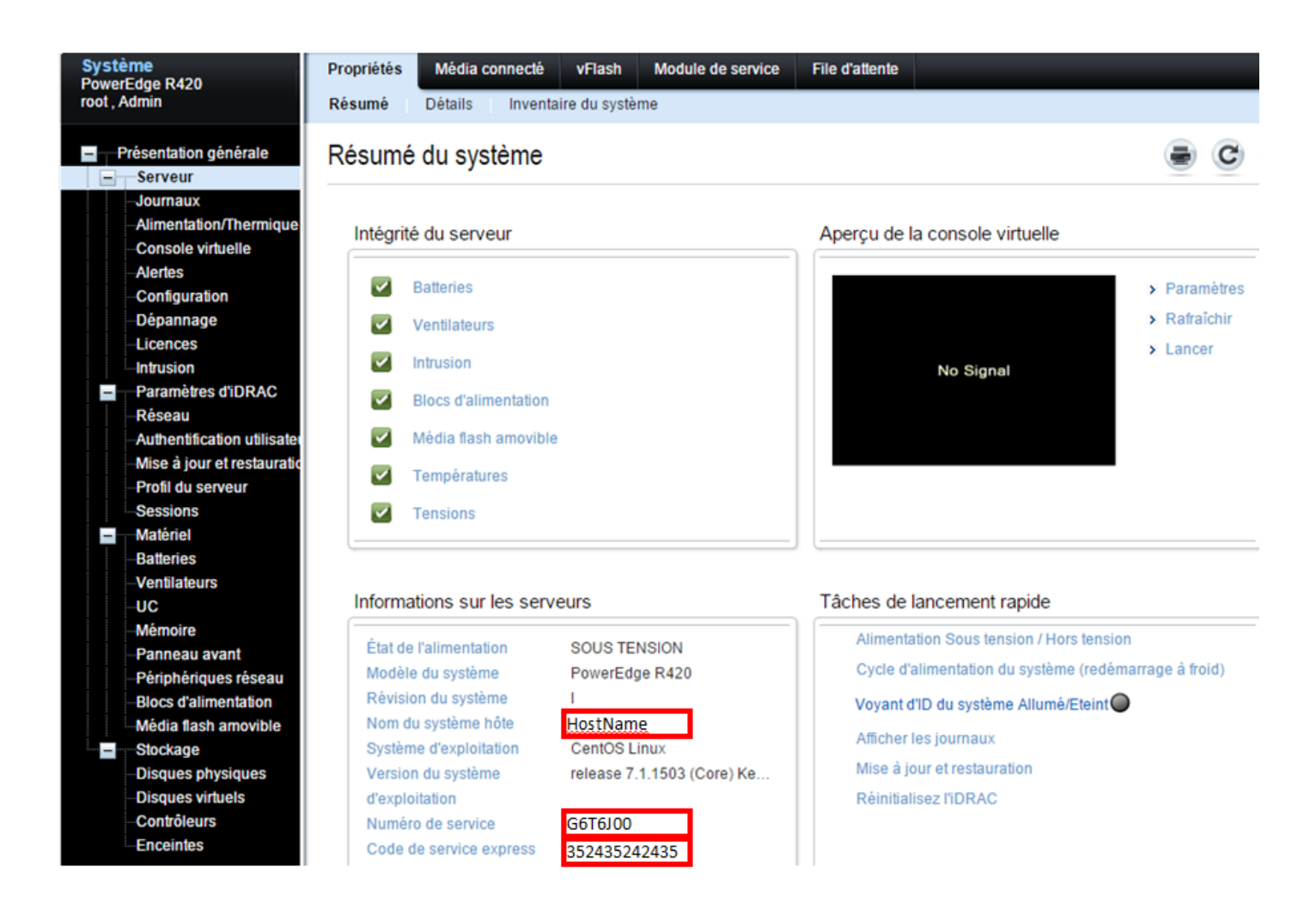

26/01/2016 xstra - Workshop Métrologie Sébastien Geiger 15

# Configuration et accès

- L'accès peut se faire via une carte réseau dédiée ou partagée avec le serveur
- La carte a sa propre adresse MAC configurée par défaut en DHPC
- Configuration des utilisateurs via le menu console, puis Paramètres IDRAC puis authentification
	- Authentification par défaut root / calvin
	- Service LDAP ou AD supporté

## Console à distance

- Report d'affichage de l'écran du serveur
	- Accès au BIOS
	- Système s'il est démarré
	- Permet d'interagir comme une session VNC
- Possibilité de redémarrer le serveur
- Nécessite un client JAVA pour le poste client

#### Installation à distance

- Dispose de Média virtuel
- Attache une image iso
- Démarrage depuis le media virtuel pour l'installation à distance, un système de récupération, ou LIVECD…

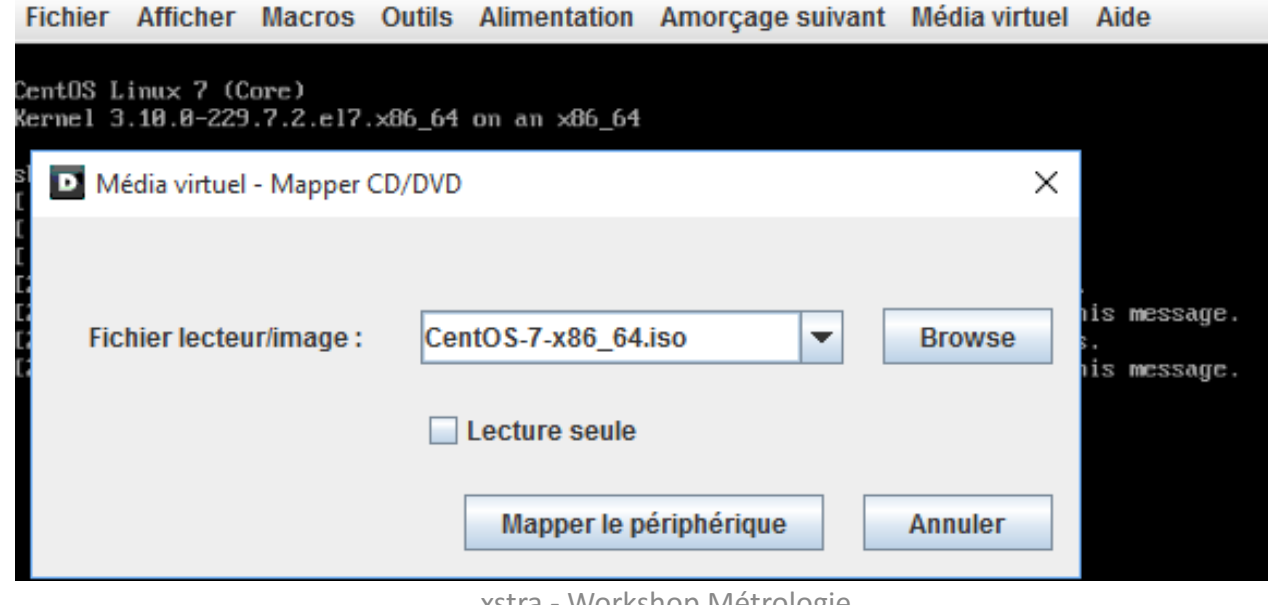

## Accès par IPMI

- Protocole permettant de consulter les informations des composants des serveurs ou des fichiers de log.
- Ipmi est indépendant des constructeurs de matériel
- Elément matériel :
	- ipmitool fru print
- Sondes :
	- ipmitool sdr list
	- ipmitool sdr type list
	- ipmitool sdr type Temperature
	- ipmitool sdr type Fan
- $\bullet$  Boot :
	- ipmitool chassis bootdev pxe
	- ipmitool chassis bootdev cdrom
	- ipmitool chassis bootdev bios
- Accessible à distance :
	- ipmitool -I lanplus -H carteadministration -U root -P calvin sdr type "Drive Slot / Bay
	- ipmitool -I lan plus -H carteadministration -U root -P calvin sdr type "Temperature"
	- ipmitool -I lan plus -H carteadministration -U root -P calvin **power reset**
- Plus d'information <https://www.admin-linux.fr/?p=5368>

## Check\_openamange

- Plugin pour Nagios pour interroger OSMA
- Fonctionne en local ou à distance
- Les Alertes sont remontées s'il y a un dysfonctionnement
- Plugin disponible via EPEL et toujours maintenu
- Collecte les valeurs des différentes sondes avec l'option –p pour performance data
- Installation :
	- yum install epel-release
	- yum install nrpe nagios-plugins-openmanage nagios- plugins-disk nagios-plugins-load

## Check\_openamange

• Vérifier le fonctionnement :

/usr/lib64/nagios/plugins/check\_openmanage

OK - System: 'PowerEdge R720xd', SN: 'G6T6J00', 16 GB ram (4 dimms), 2 logical drives, 8 physical drives

• Vérifier le fonctionnement avec les informations de performances : /usr/lib64/nagios/plugins/check\_openmanage -p

OK - System: 'PowerEdge R720xd', SN: ' G6T6J00', 48 GB ram (6 dimms), 1 logical drives, 2 physical drives|T0\_System\_Board\_Inlet=18C;42;47 T1\_CPU1=67C;92;97 T2\_CPU2=56C;92;97 W2\_System\_Board\_Pwr\_Consumption=126W;1330;1456 A0\_PS1\_Current\_1=0.2A;0;0 A1\_PS2\_Current\_2=0.4A;0;0 V19\_PS1\_Voltage\_1=234V;0;0 V20\_PS2\_Voltage\_2=234V;0;0 F0\_System\_Board\_Fan1A=3120rpm;0;0 F1\_System\_Board\_Fan1B=2280rpm;0;0 F2\_System\_Board\_Fan2A=3480rpm;0;0 F3\_System\_Board\_Fan2B=2520rpm;0;0 F4\_System\_Board\_Fan3A=3480rpm;0;0 F5\_System\_Board\_Fan3B=2520rpm;0;0 F6\_System\_Board\_Fan4A=3120rpm;0;0 F7\_System\_Board\_Fan4B=2280rpm;0;0 F8 System Board Fan5A=3120rpm;0;0 F9 System Board Fan5B=2160rpm;0;0 F10 System Board Fan6A=3240rpm;0;0 F11 System Board Fan6B=2280rpm;0;0

# Report d'information via nrpe

- Ajouter l'interrogation par NRPE pour Nagios
- vi /etc/nagios/nrpe.cfg
	- allowed\_hosts=127.0.0.1, **nagiossrv**
	- command[check\_disk]=/usr/lib64/nagios/plugins/che ck\_disk -w 20% -c 10% -p /home
	- **command[check\_openmanage]=/usr/lib64/nagios/pl ugins/check\_openmanage -p**
- Activer le service NRPE
	- chkconfig nrpe on
	- service nrpe restart

# Graphique

- Possibilité de créer des graphiques de fonctionnement
- Regrouper ces graphiques avec d'autres éléments (Charge CPU, IO disques)
- Réalisation assez simple avec pnp4nagios en mode PAGE
- Valeurs collectées:
	- Température du boitier ou des processeurs
	- Puissance consommée
	- Tension d'alimentation
	- Intensité électrique
	- Vitesse de rotation des ventilateurs

#### Exemple de graphique

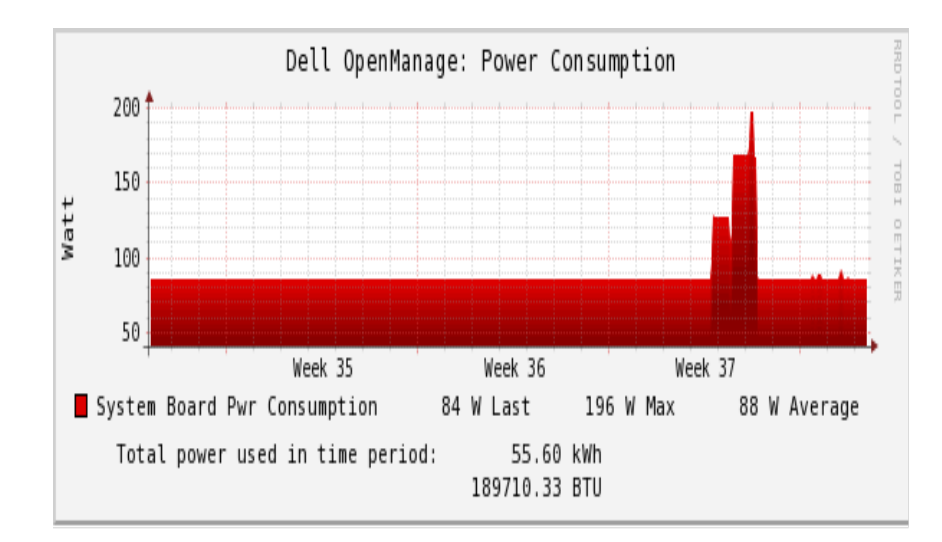

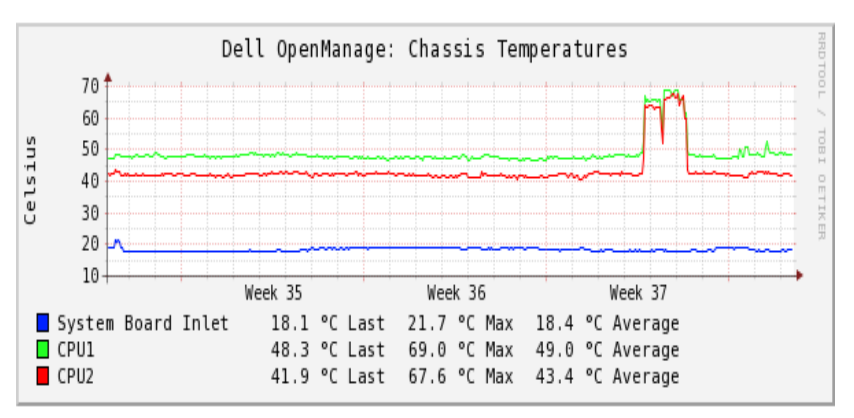

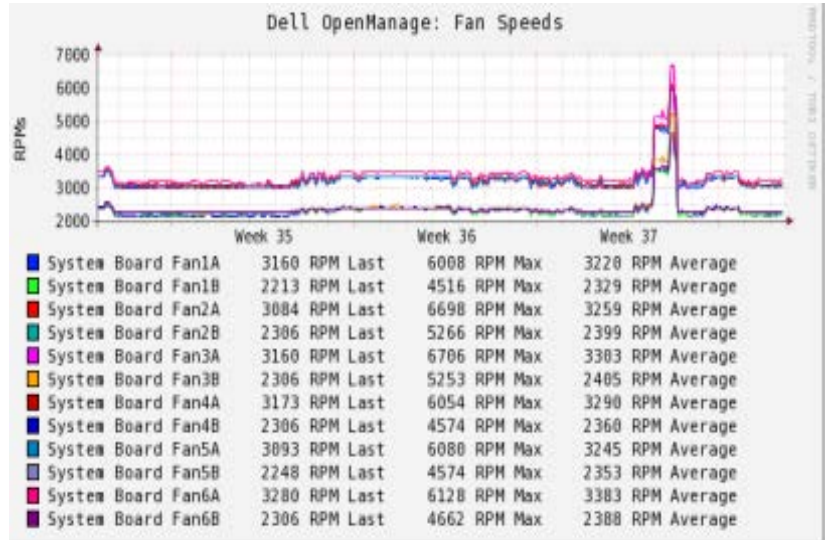

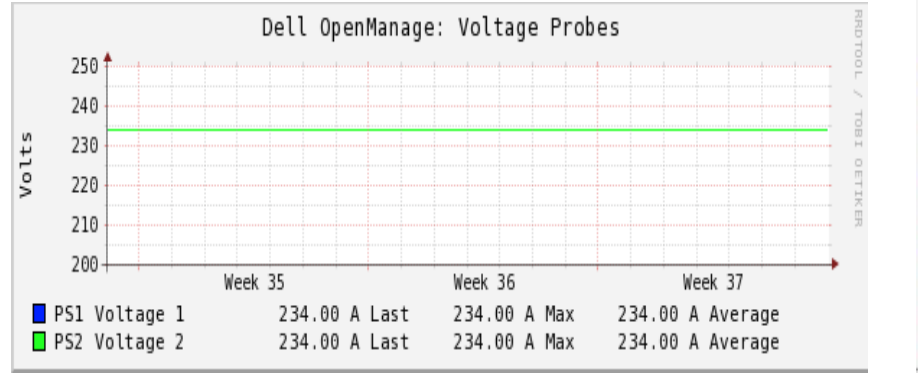

# Evolution

- Limité le nombre d'agents de surveillance installé sur les serveurs
- Dell fait évolué ses cartes IDRAC pour offrir un service équivalent a OSMA
- Centraliser la supervision via OpenManage Essentials (OME)
	- Prise en charge de la 13e génération de serveurs Dell PowerEdge
	- Assistant de découverte de serveur
	- Centralisation et report des configurations
	- Lancement de la console virtuelle d'un IDRAC configurée pour le Single Sign -On (SSO )
	- Intégration de SupportAssist (DSA)
		- Détection des pannes matérielles
		- Génération du rapport d'incident
		- Prise en compte plus rapide par le support DELL
	- Rapports et inventaires de données supplémentaires
	- Vérifier la possibilité d'intégrer d'autre constructeur ?

# Pour aller plus loin

- Documentation, tutoriels et vidéos sur OMSA [http://en.community.dell.com/techcenter/systems](http://en.community.dell.com/techcenter/systems-management/w/wiki/1760.openmanage-server-administrator-omsa)[management/w/wiki/1760.openmanage-server](http://en.community.dell.com/techcenter/systems-management/w/wiki/1760.openmanage-server-administrator-omsa)[administrator-omsa](http://en.community.dell.com/techcenter/systems-management/w/wiki/1760.openmanage-server-administrator-omsa)
- Wiki DELL concernant la gestion des systèmes [http://en.community.dell.com/techcenter/systems](http://en.community.dell.com/techcenter/systems-management/w/wiki)[management/w/wiki](http://en.community.dell.com/techcenter/systems-management/w/wiki)
- Contact DELL **Olivier Coulet**
	- Technical Account Manager **office** +33 (0)4 99 75 52 48